## **Booking a Flight on Connexxus**

1. Login [t](https://secure.ucop.edu/connexxus/index.php)o Connexxus at <https://secure.ucop.edu/connexxus/index.php>and search for your desired itinerary\* (both BCD Travel and UC Travel accept Direct Bill IDs - Campus recommends BCD Travel as the preferred agency).

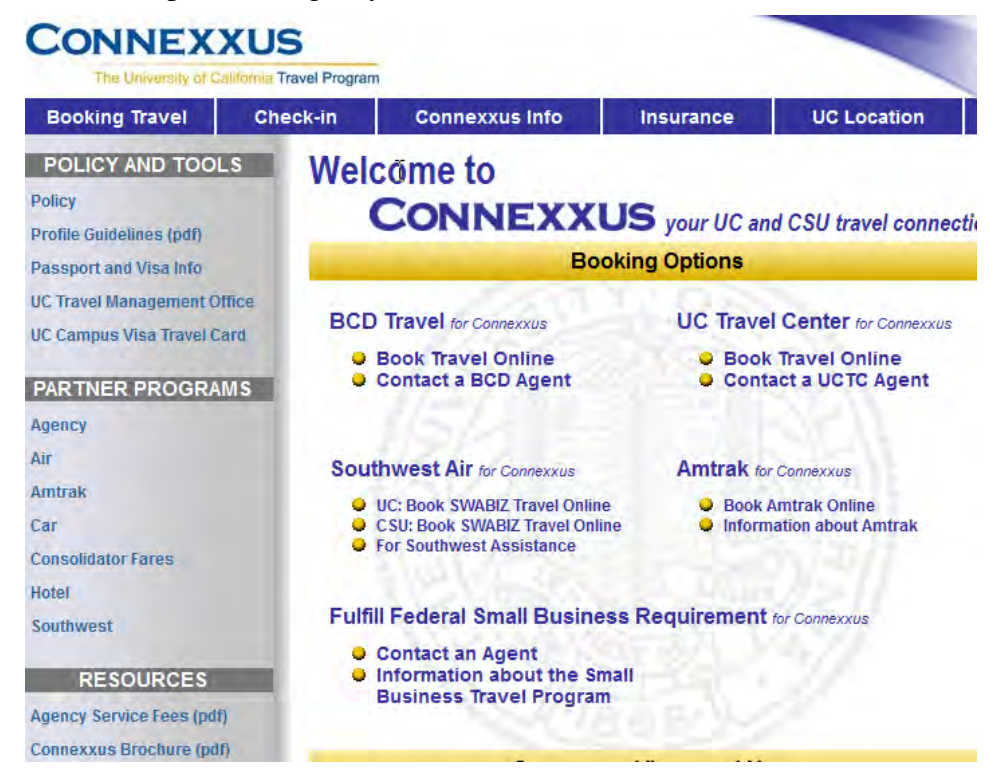

2. Select a flight and place a "hold" on the itinerary. Forward system generated email with your held itinerary to your RSO.

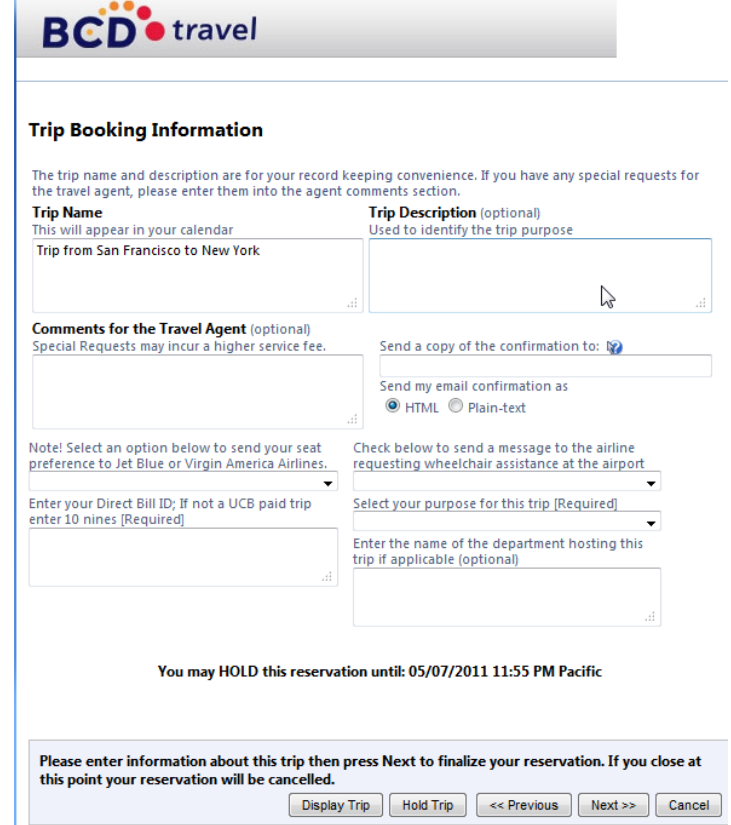

H.

- 3. Complete the ERSO Direct Bill ID request form and send to RSO: [http://www.erso.berkeley.edu/erso/sites/default/files/uploads/](http://www.erso.berkeley.edu/erso/sites/default/files/uploads/DirectBillIDRequestForm.pdf) DirectBillIDRequestForm.pdf
- 4. RSO will provide a you a Direct Bill ID
- 5. Return to Connexxus online and complete the booking, entering the Direct Bill ID when prompted.

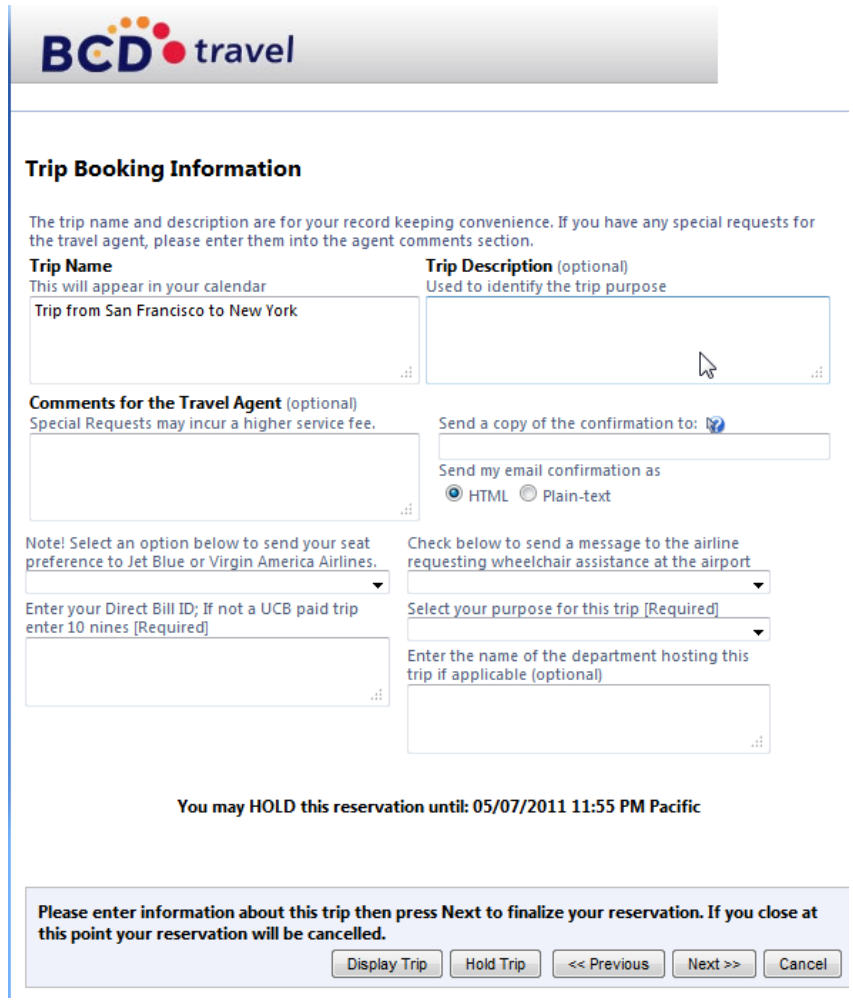

\*For international or multi-leg trips, it is recommended to use travel agent; for BCD Travel, 1-877-885-8632 (BDC) or 1-800-235-8252 (UC Travel). If you contact a travel agent, inform them that you are booking a UC Berkeley ticket using a Direct Bill ID

NOTE: we recommend that you establish your travel "profile" when you initially use the system (this is a onetime set up).